### **UNSW SERKO® ONLINE**

## **SELF REGISTRATION**

2 og Registrat

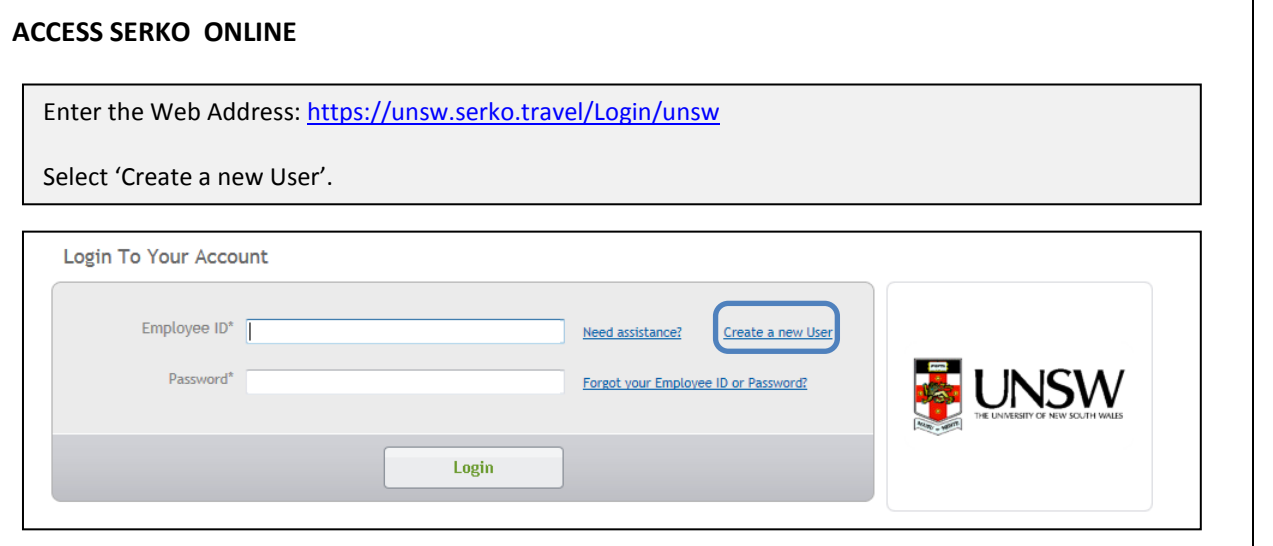

#### **SELF REGISTRATION**

Complete profile details as required and select 'Save Details'.

#### **Notes:**

- 1. **Corporate Shared Key** (Pin Code) = unsw Note: MUST be entered in lower case
- 2. **Default Corporate Account Code** = Enter the School you travel on behalf of for the majority of the time e.g. School of Business. The system will return options for that School to select from. Select the School with your preferred TMC e.g. School of Business – TMC Voyager
- 3. **Employee ID** = enter your UNSW zPass ID with the prefix 's' or 'z'
- 4. Click on the calendar icon to add your date of birth
- 5. Mandatory fields are marked with an asterisk \*.
- 6. Names with a hyphen ( ) or apostrophe ( ' ) should be entered with a space or no space.

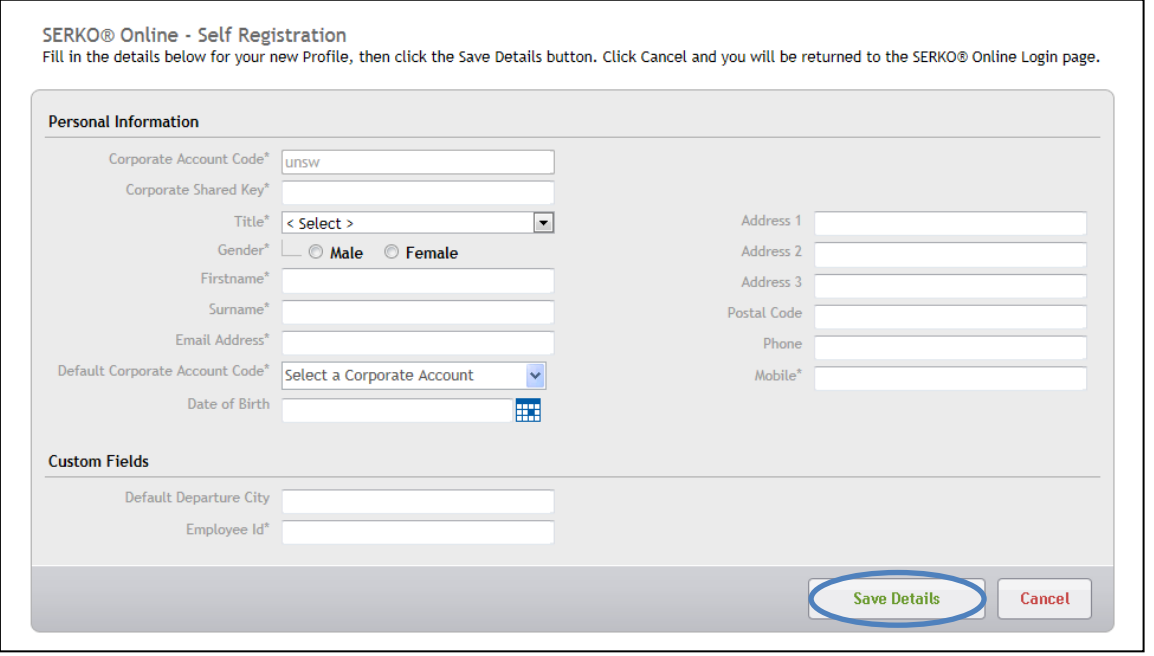

#### **PROFILE CREATED**

Your profile will be activated. You will receive an email with password details.

**Note:** When self registering you will be allocated 'Traveller' access i.e. this provides you the ability to just book travel for yourself. Should you require 'Travel Co-Ordinator' or 'Authoriser' access, please contact your local System Administrator. Contact details for System Administrators can be obtained fro[m procurement@unsw.edu.au.](mailto:procurement@unsw.edu.au)

# **UPDATE PROFILE**

### **LOGIN**

Enter the Web Address:<https://unsw.serkodirect.com/login/unsw>

Employee ID = Enter zPass Password = Enter initial login Password

**Note:** The initial login Password will be sent via email. If you are unable to locate this email in your Inbox, check your other email folders.

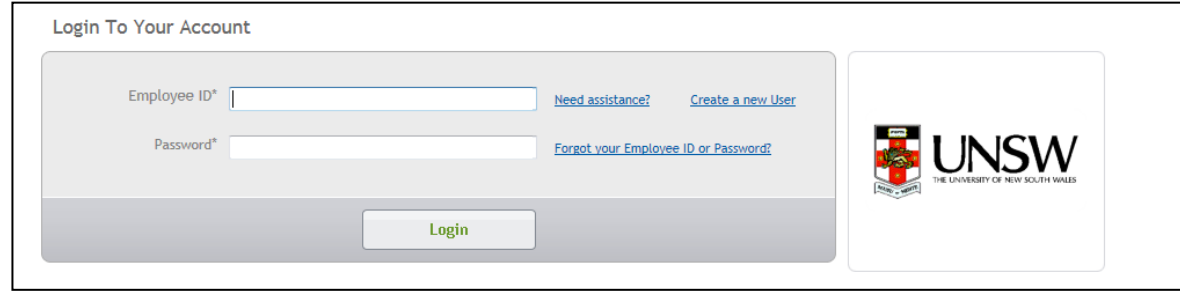

#### **TERMS AND CONDITIONS**

In order to commence using SERKO® Online you must 'Accept' the Terms and Conditions.

2 og Registrati

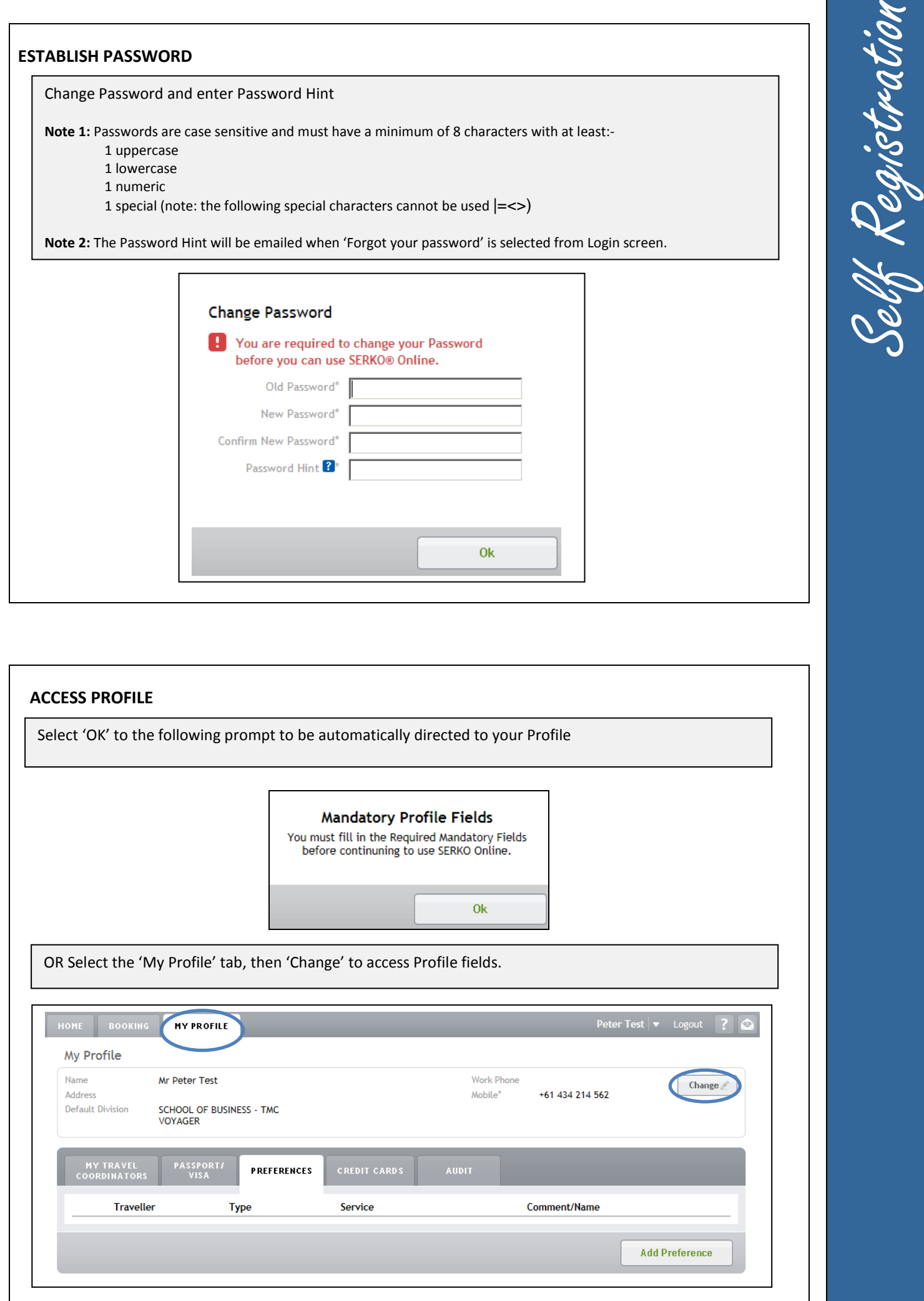

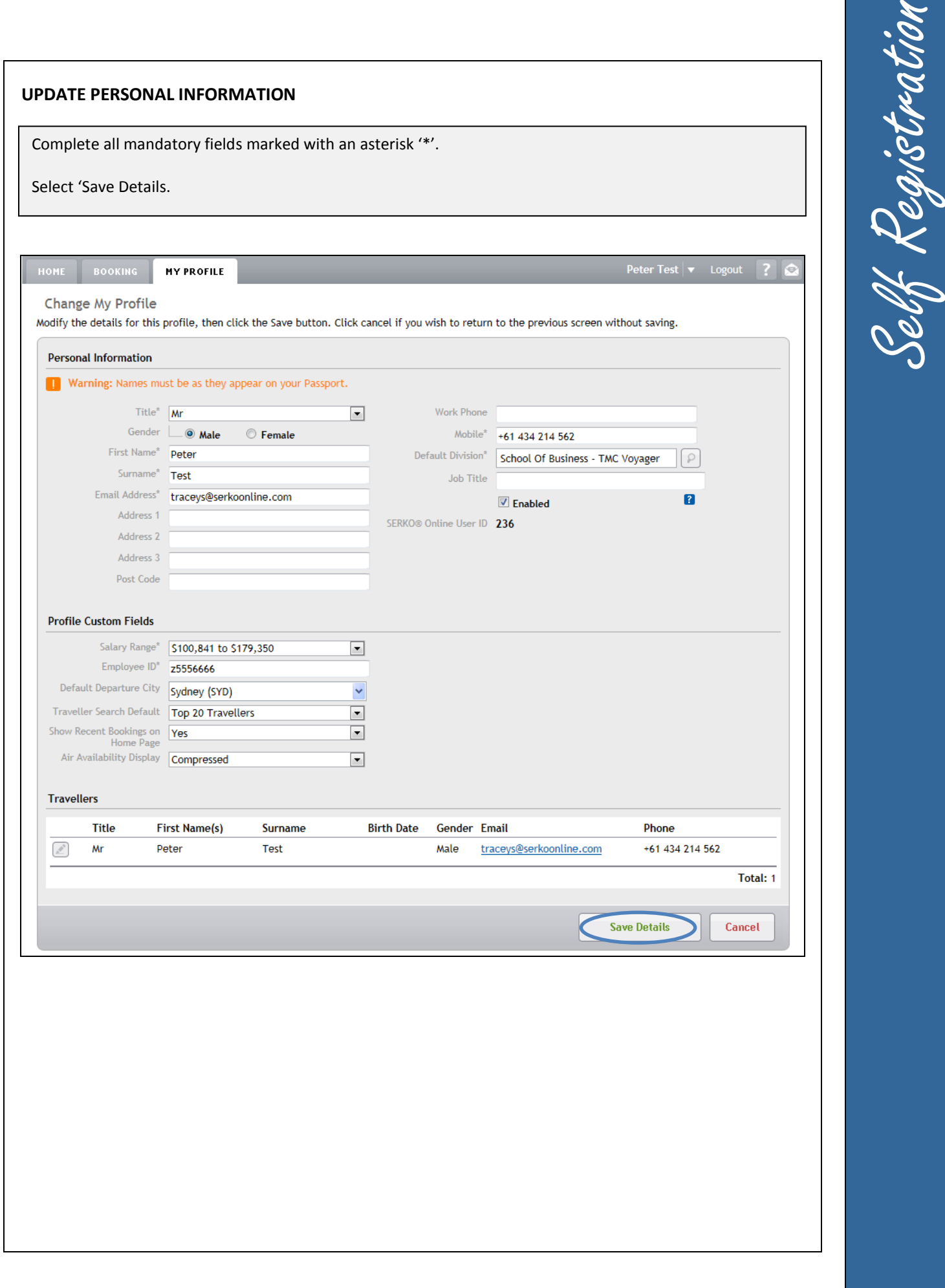

### **ADD PASSPORTS / PREFERENCES / CREDIT CARDS / TRAVEL CO-ORDINATORS**

Go to each of the tabs and select 'Add xxxxx' to add :-

- Passports / Visas
- Preferences e.g. airline frequent flier number, hotel and car memberships, meals, seating etc
- Credit Cards
- My Travel Co-Ordinators

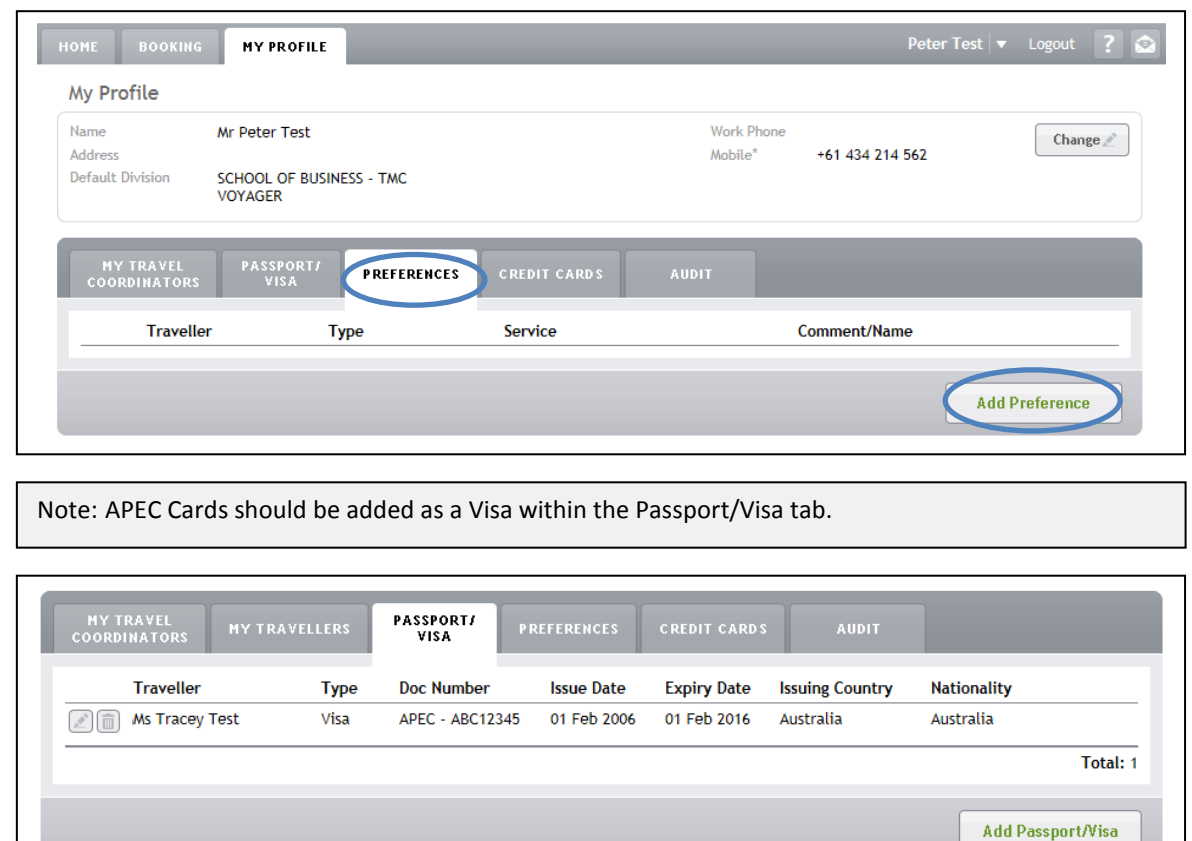

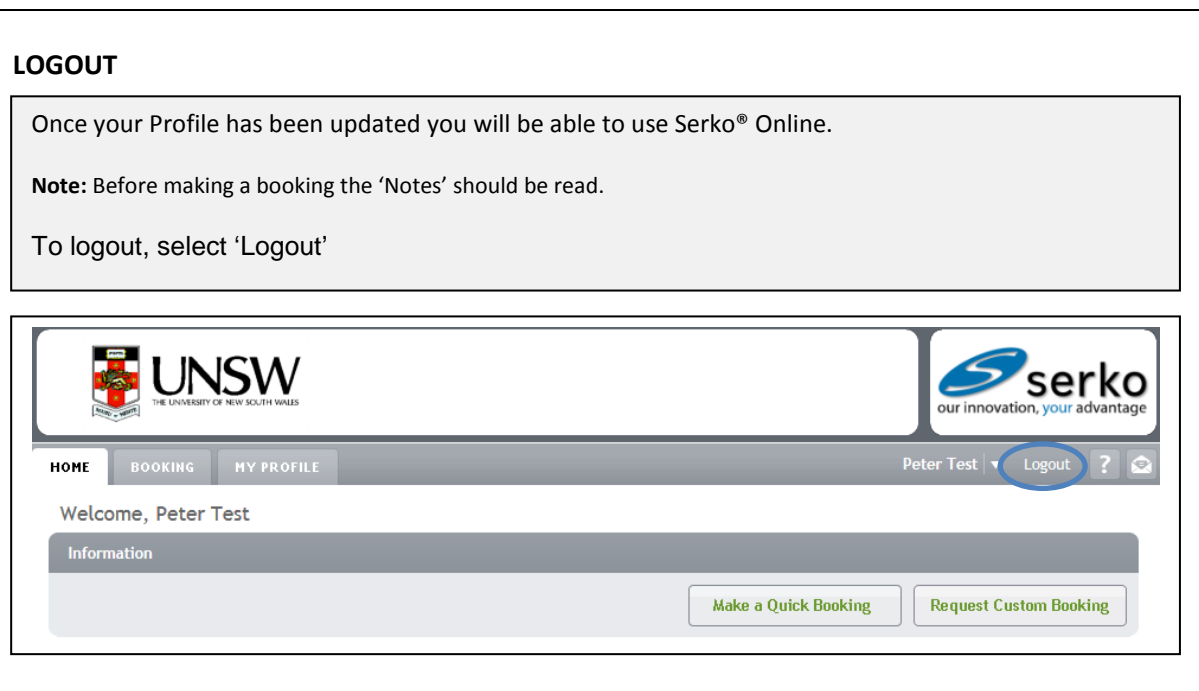